# **PERGUNTAS E ORIENTAÇÕES BÁSICAS**

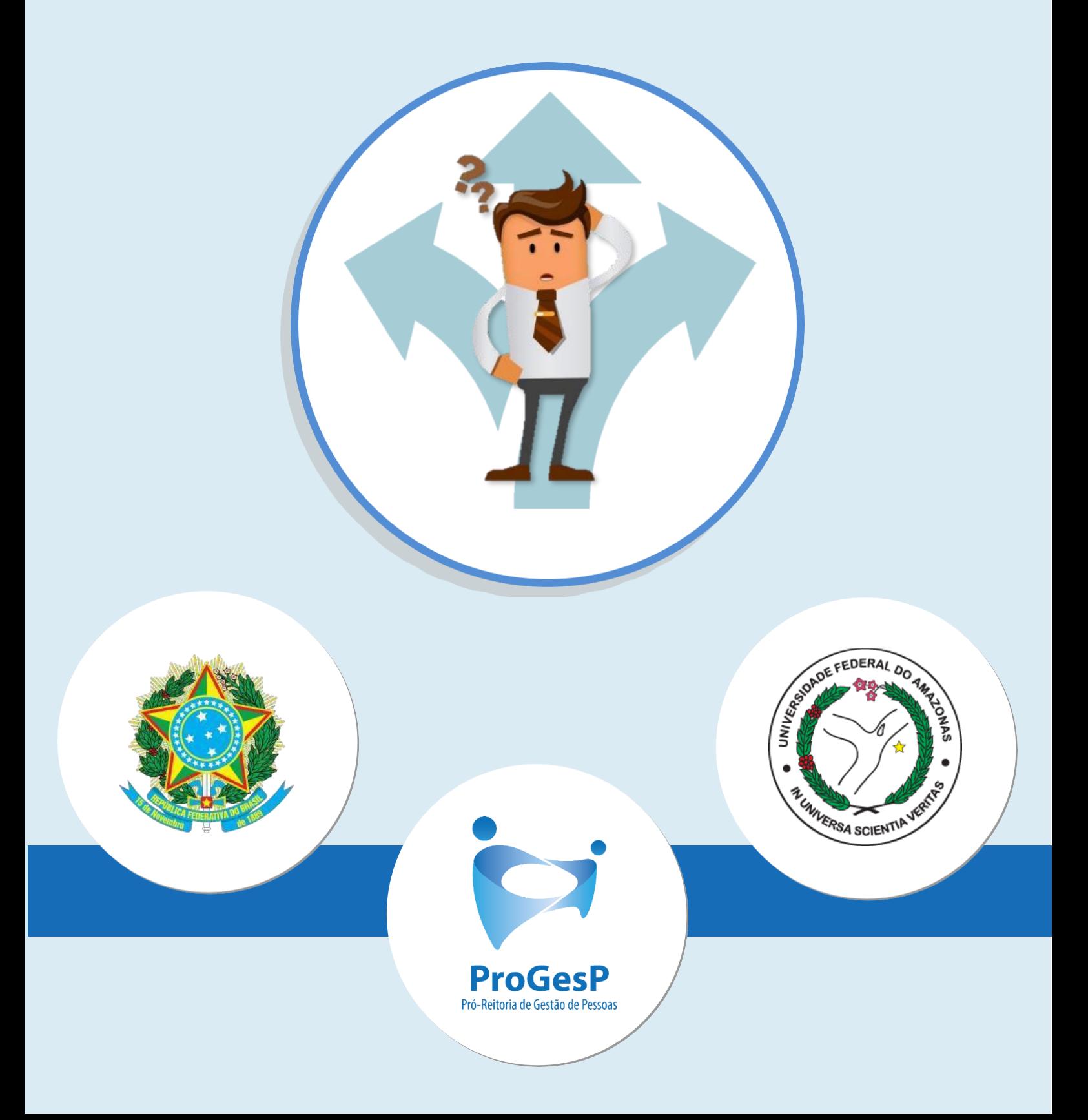

## **1.PRAZOS E HORÁRIOS**

#### *1.1. Quantos dias eu disponho para tomar posse?*

**Resposta:** Segundo a Lei n° [8.112/90,](http://www.planalto.gov.br/ccivil_03/LEIS/L8112cons.htm) a posse em cargo público federal deverá ocorrer em até **30 dias corridos**  a contar do **primeiro dia** após à nomeação ser publicada no Diário Oficial da União. Caso o prazo final ocorrer em final de semana ou feriados, será estendido ao **próximo dia útil**.

Considerando os efeitos da **Portaria Nº 547,** de 17 de março de 2023, publicada no Diário Oficial da União em **20/03/2023**, foi concedido prazo adicional de **10 (dez) dias** à Portaria 77, publicada no Diário Oficial da União em 10 de janeiro de 2023, com **prazo final em 29/03/2023**.

## *1.2. É possível prorrogar o prazo da posse?*

**Resposta: Não** há a possibilidade de prorrogação para posse em cargo público, conforme a Lei n° 8.112/90 nos casos em geral.

Porém, há **exceções:** conforme o **Art.13, §2º da Lei n° 8.112/90**, em se tratando de **servidor federal**, que esteja na data de publicação do ato de provimento, em **licença** prevista nos **incisos I, III e V do art. 81**, ou **afastado** nas hipóteses dos **incisos I, IV, VI, VIII, alíneas "a", "b", "d", "e" e "f", IX e X do art.102**, **o prazo será contado do término do impedimento.**

#### *1.3. Qual é o contato e horário de funcionamento da CRS?*

**Resposta:** As dúvidas relacionadas aos documentos exigidos ou em relação ao processo serão respondidas no período de 08h as 17h, deverão ser encaminhados à Coordenação de Recrutamento e Seleção– CRS/DDP/PROGESP pelo contato abaixo:

▪ **Email:** [crs@ufam.edu.br.](mailto:crs@ufam.edu.br)

## **2. ACÚMULO DE CARGO PÚBLICO E PRIVADO**

**2.1. Em caso de acúmulo de cargos públicos e privados, deverá apresentar uma declaração emitida pela instituição que você trabalha.**

#### **A declaração deverá conter:**

- ✓Nome da instituição;
- ✓Nível de escolaridade exigido para o cargo;
- ✓Data de ingresso;
- ✓Área de atuação (técnico-científico, saúde e magistério);
- ✓Assinatura de autoridade competente;

#### ✓**Horário de trabalho;**

- ✓Jornada de Trabalho;
- ✓Cargo e função.

No caso de outros vínculos empregatícios, solicitar diretamente na instituição onde você possui outro cargo uma declaração que demonstre as informações acima. Os horários do outro vínculo e os da UFAM **não** podem ser conflitantes. Anexar a cópia digitalizada da declaração expedida pela instituição.

## *2.2. Sou servidor público da área da Saúde/Educação e pretendo acumular licitamente dois cargos públicos, como devo proceder?*

**Resposta:** Em caso de acúmulo de cargos públicos, solicitamos o cumprimento dos procedimentos descritos no item 2.1., como também apresentar **declaração** do órgão no qual você possui outro vínculo. A declaração deverá conter:

- *Assinatura de autoridade competente;*
- *Papel Timbrado;*
- *Horário de trabalho;*
- *Jornada de Trabalho;*
- *Descrição do cargo;*
- *Descrição da Função;*
- *Setor/Departamento/Divisão.*

Vale ressaltar que, o acúmulo de cargos com compatibilidade de horário deverá observar, inclusive, os intervalos de, **no mínimo 1 (uma) hora**, relativos aos deslocamentos e alimentação entre os dois locais de trabalho e descanso.

## *2.3. Possuo vínculo privado da área da Saúde/Educação e pretendo acumular licitamente cargos privados, como devo proceder?*

**Resposta:** Em caso de acúmulo de cargos privados é necessário observar a **compatibilidade dehorários**. Solicitamos o cumprimento dos procedimentos descritos no item 2.1, como também apresentar **declaração** da empresa/instituição privada na qual você possui vínculo. A declaração deverá conter:

- *Assinatura de autoridade competente;*
- *Papel Timbrado;*
- *Horário de trabalho;*
- *Jornada de Trabalho;*
- *Descrição do cargo;*
- *Descrição da Função;*
- *Setor/Departamento/Divisão.*

Vale ressaltar que, o acúmulo de cargos com compatibilidade de horário deverá observar, inclusive, os intervalos de, **no mínimo 1 (uma) hora**, relativos aos deslocamentos e alimentação entre os dois locais de trabalho e descanso.

## **3. EXAMES DE INVESTIDURA**

## *3.1. [Como e onde fazer a perícia médica?](#page-9-0)*

**Resposta:** Com todos os documentos relativos aos exames de investidura, inclusive o formulário solicitado, **você deverá realizar o exame presencialmente na SIASS/UFAM** – Setor Sul (minicampus UFAM).

## *3.2. [Os exames médicos são custeados pelo próprio candidato?](#page-10-0)*

**Resposta:** Sim, os exames médicos ficam às expensas do candidato.

#### *3.3. Como conseguir o Laudo Médico?*

**Resposta:** Após a apresentação dos exames médicos no momento da perícia médica oficial, o médico responsável irá expedir um laudo atestando sua habilitação ou não- habilitação para a posse.

## **4. APRESENTAÇÃO DE DOCUMENTOS PARA A POSSE**

#### *4.1 Quais são os documentos necessários para a minha posse?*

**Resposta:** Os documentos exigidos para a sua posse estão listados na *"Relação de Documentos a Serem enviados via [FormulárioGoogle](https://forms.gle/oKtqJHowSH4rSqTZ9)"*

*4.2. Comprovante bancário de banco digital é aceito para cadastro funcional?*

**Resposta:** Comprovantes bancários oriundos de Bancos digitais como Nubank, Banco Inter, etc, **não** são aceitos para cadastro funcional. Conforme o **[OfícioCircularnº170/2016-MP](https://legis.sigepe.planejamento.gov.br/legis/detalhar/11899)**, de 15 de fevereiro de 2016, apenas 9 (nove) instituições bancárias foram credenciadas destinadas para o pagamento de integrantes da Administração Federal:

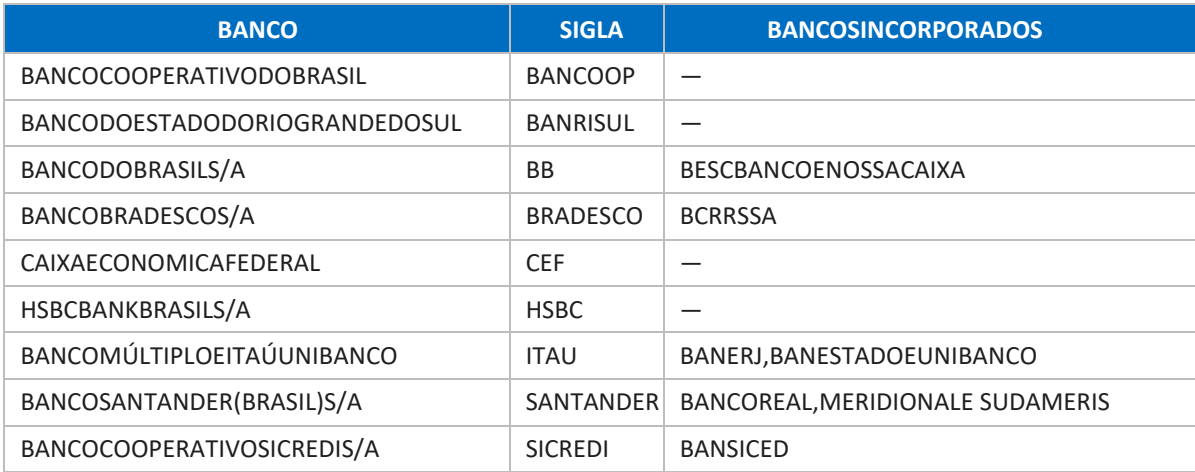

## *4.3. Não possuo PIS/PASEP, como proceder?*

**Resposta**: Caso não possua PIS, a UFAM procederá a sua inscrição do PIS/PASEP. Para tanto, deve-se preencher [o 11-Requerimento do PIS](https://edoc.ufam.edu.br/handle/123456789/2532) e encaminhar vi[a Formulário Google.](https://forms.gle/oKtqJHowSH4rSqTZ9)

## *4.4. Não declaro imposto de renda, pois sou isento. Como proceder?*

**Resposta:** Caso você seja isento, favor preencher o formulário de Declaração de Bens e Rendas(DBR), disponibilizado vi[a FormulárioGoogle.](https://forms.gle/oKtqJHowSH4rSqTZ9)

#### *4.5. Meu comprovante de residência não está em meu nome, como proceder?*

**Resposta:** Caso o comprovante não esteja no nome do candidato, é preciso anexar declaração do proprietário da residência declarando que o mesmo é morador. Salvo se o comprovante estiver no nome do cônjuge ou dos pais.

*4.6. Eu perdi meu diploma/certificado ou ainda está em processo de emissão, o que fazer?*

**Resposta:** De acordo com o **Ofício‐Circular [nº 3/2017/GAB/SAA/SAA-MEC](https://manualdoservidor.ifc.edu.br/wp-content/uploads/sites/13/2014/07/Of%c3%adcio-Circular-n%c2%ba-3-2017-GAB-SAA-SAA-MEC.pdf) e [Ofício-](https://www.unifal-mg.edu.br/cppd/wp-content/uploads/sites/121/2020/03/Of%C3%ADcio-Circular-n%C2%BA-5-2017-DAJ-COLEP-CGGP-SAA-MEC.pdf)[Circularnº5/2017/DAJ/COLEP/CGGP/SAA-MEC,](https://www.unifal-mg.edu.br/cppd/wp-content/uploads/sites/121/2020/03/Of%C3%ADcio-Circular-n%C2%BA-5-2017-DAJ-COLEP-CGGP-SAA-MEC.pdf)** é exigida a apresentação do Diploma de conclusão de curso tanto para ingresso, bem como da necessidade de confirmação quanto ao cumprimento de tal premissa para os pagamentos de Retribuição por Titulação. Portanto, não é possível aceitar declarações de conclusão de curso ou atas de defesa (nos casos de mestrado ou doutorado).

#### *4.7. Devo anexar os exames médicos no FORMULÁRIO GOOGLE?*

**Resposta:** Não é necessário. Os formulários e cópias de documentos deverão ser anexados tão somente aqueles descritos na *"Relação de Documentos a serem enviados via [FORMULÁRIO](https://forms.gle/oKtqJHowSH4rSqTZ9)[GOOGLE"](https://forms.gle/oKtqJHowSH4rSqTZ9)*

#### *4.8. Meu RG está rasurado, o que fazer?*

**Resposta:** Não será aceita cópia de RG rasurado, bem como documentos ilegíveis, não identificáveis e/ou danificados.

## **5.FORMULÁRIOS**

#### *5.1. Como funciona o benefício de Auxílio Transporte?*

**Resposta:** É o benefício de natureza indenizatória, concedido em pecúnia pela União, destinado ao custeio parcial das despesas realizadas com transporte coletivo municipal, intermunicipal ou interestadual nos deslocamentos realizados pelo(a) servidor(a) de sua residência para o local de trabalho e vice- versa. É devido também, mediante opção, nos deslocamentos "trabalho-trabalho" nos casos de acumulação de cargos públicos. Mais orientações na Página 26, subitem 6.1.

## *5.2. É possível incluir dependente já cadastrado no IR de meu cônjuge?*

**Resposta:** Cada dependente só poderá constar na declaração de apenas um dos responsáveis, não de dois simultaneamente.

## **6. PLANO DE SAÚDE**

## *6.1. Como funciona o sistema de plano de Saúde oferecido pela GEAP?*

**Resposta**: Para informações detalhadas acercado Plano de Saúde GEAP, entrar em contato com o **Departamento d e Saúde e Qualidade de Vida – DSQV,** da Progesp, por meio dos canais abaixo:

**Site:** <https://progesp.ufam.edu.br/o-departamento.html>

**Maiores orientações em relação aos planos**: [planosaude@ufam.edu.br](mailto:planosaude@ufam.edu.br)

**Acessar o site:** <https://www.geap.com.br/institucional/servicos/>

## **7. VANTAGENS DO SERVIDOR**

#### *7.1. Como solicitar o Incentivo à Qualificação?*

**Resposta:** É um benefício concedido ao servidor que possuir educação formal superior ao exigido para o cargo de que é titular e tem por base o percentual calculado sobre o padrão de vencimento percebido pelo servidor, na forma do Anexo IV da Lei nº 11.091/2005.

**Somente a partir do primeiro dia da entrada em exercício** o servidor poderá solicitar a concessão de

Incentivo à Qualificação!

Todo o passo a passo e os formulários citados acima para a obtenção do incentivo à Qualificação estão descritos no site da PROGESP/UFAM, disponível no link abaixo:

[https://progesp.ufam.edu.br/coordenacao-de-acompanhamento-da-carreira/conheca-o-plano-de-carreira-dos](https://progesp.ufam.edu.br/coordenacao-de-acompanhamento-da-carreira/conheca-o-plano-de-carreira-dos-cargos/formularios-legislacoes-e-manuais.html)[cargos/formularios-legislacoes-e-manuais.html](https://progesp.ufam.edu.br/coordenacao-de-acompanhamento-da-carreira/conheca-o-plano-de-carreira-dos-cargos/formularios-legislacoes-e-manuais.html)

## *7.2. Tenho titulação superior àquela exigida para o cargo que fui nomeado e desejo dar entrada ao processo de incentivo à qualificação, como proceder?*

**Resposta:** Caso sua titulação seja superior àquela exigida para o ingresso no cargo e você deseja dar entrada ao Incentivo à Qualificação, **favor seguir os passos no item anterior para a solicitação; Lembre-se que somente a partir do dia da entrada em exercício você poderá fazer a solicitação.**

Ao utilizar **somente titulação superior** ao solicitado no edital para ingresso na Universidade, o servidor empossado perderá o direito à retribuição sobre o título apresentado para posse. Por exemplo, caso a exigência do certame for mestrado e o servidor empossado apresentar apenas doutorado na área exigida, perde-se o direito à retribuição de doutor.

## *7.3. Já sou servidor público federal e desejo pedir a vacância do meu cargo atual para assumir no cargo que fui nomeado na UFAM, como proceder?*

**Resposta:** Vacância por Posse em outro cargo inacumulável é o desligamento de cargo público efetivo que possibilita ao servidor aprovado em concurso público ser nomeado para outro cargo inacumulável, independente da esfera de poder, e sem que haja o rompimento da relação jurídica como ente onde se encontra lotado. Você deverá:

- Solicitar a vacância do cargo.
- Programar a posse para o mesmo dia da sua vacância.

## *7.4. Sou servidor federal e possuo férias acumuladas, posso aproveitá-las para o novo cargo?*

**Resposta:** Para o aproveitamento de férias acumuladas é necessária **a solicitação de vacância do órgão anterio**r, pois a solicitação de exoneração finda direitos acumulados**.**

Caso você seja servidor público Federal e possua períodos acumulados de férias e deseja aproveitá-los, você deverá entrar em exercício no mesmo dia de sua posse, que por sua vez deve ser no mesmo dia da vacância do outro cargo. Ou seja, não pode haver "quebra" entre os vínculos.

## *7.5. Já sou servidor público federal e solicitei vacância do meu antigo cargo,quando forem possado o número de matrícula SIAPE será o mesmo?*

**Resposta: Não,** a matrícula SIAPE será alterada.

## **EXPLICATIVO —FORMULÁRIOS—**

## **1. FORMULÁRIO-AUXÍLIO ALIMENTAÇÃO E REFEIÇÃO**

#### *Finalidade*

O auxílio-alimentação será concedido a todos os servidores civis ativos da Administração Pública Federal direta, autárquica e fundacional, independentemente da jornada de trabalho, desde que efetivamente em exercício nas atividades do cargo [\(Decreto3.887,de16agostode2001,art.1º\)](http://www.planalto.gov.br/ccivil_03/decreto/2001/d3887.htm).

#### *O que preencher?*

Os dados pessoais exigidos no formulário.

## **2. FORMULÁRIO- ACUMULAÇÃO DE CARGOS, EMPREGOS, FUNÇÃO OU PROVENTO**

#### *Finalidade*

Coibir a acumulação ilegal de cargos, empregos e funções públicas que acarreta prejuízos à eficiência e à moralidade administrativa.

#### *O que preencher?*

Todas as informações solicitadas no formulário. É necessário preencher mesmo que o candidato não possua outro cargo público.

*Obs: Caso participe de gerência ou administração de sociedade privada, personificada ou não personificada, encaminhar comprovante de alteração da condição de sócio, de sócio-administrador para sócio cotista. (Art.117., X, [LeiNº8.112/1.990\)](http://www.planalto.gov.br/ccivil_03/leis/l8112cons.htm).*

#### **3. FORMULÁRIO—CADASTRO DE SERVIDOR**

#### *Finalidade*

Coletar seus dados pessoais para cadastrar no Sistema Integrado de Administração de Pessoal -SIAPE.

#### *Oquepreencher?*

Os dados pessoais exigidos no formulário.

## **4. FORMULÁRIO—DECLARAÇÃO DE BENS E RENDAS (DBR)**

#### *Finalidade*

A posse e o exercício de servidor em cargo, emprego ou função da administração pública direta ou indireta estão condicionados à entrega de declaração dos bens, direitos, valores e obrigações que integram o respectivo patrimônio, inclusive das pessoas que vivam sob a sua dependência.

#### *O que preencher?*

**SE VOCÊ DECLARA IRPF**: preenchimento não é necessário;

**SE VOCÊ É ISENTO DO IRPF**: preencher com asinformações necessárias solicitadas no formulário. *É necessário assinar o documento e anexá-lo em formato pdf no [FORMULÁRIOGOOGLE.](https://forms.gle/oKtqJHowSH4rSqTZ9)*

- **Observação:** Caso não haja movimentação informar **"nada a declarar" ou "não possuo"**
- *Onde conseguir o formulário?* <https://edoc.ufam.edu.br/handle/123456789/2532>
	- ➢ **Nome do arquivo:** *7- DECLARACAODEBENSERENDAS.docx*

Todos os **FORMULÁRIOS OBRIGATÓRIOS** e os aplicáveis ao seu caso, devem ser preenchidos e assinados.

## **5. FORMULÁRIOS A SEREM SOLICITADOS APÓS ENTRADA EM EXERCÍCIO**

#### *O formulários abaixo deverão ser solicitados diretamente no aplicativo SOUGOV, após a entrada em exercício*

#### **CONCESSÃO DE AUXÍLIO-TRANSPORTE**

#### *Finalidade*

É o benefício de natureza indenizatória, concedido em pecúnia pela União, destinado ao custeio parcial das despesas realizadas com transporte coletivo municipal, intermunicipal ou interestadual nos deslocamentos realizados pelo(a) servidor(a) de sua residência para o local de trabalho e vice-versa. É devido também, mediante opção, nos deslocamentos "trabalho-trabalho" nos casos de acumulação de cargos públicos.

#### **DEPENDENTES ABATIMENTO DE IMPOSTO DE RENDA**

#### *Finalidade*

Inclusão de dependentes para fins de redução da base tributária mensal para o cálculo do desconto do imposto de renda retido na fonte.

## *ATENÇÃO!*

- $\checkmark$  Se os dependentes já constam na Declaração do IRPF, não há necessidade de preenchimento;
- $\checkmark$  Se os dependentes já são declarados pelo cônjuge, não há necessidade de preenchimento;
- $\checkmark$  Se até o momento foi isento e possuir dependentes, preencher o formulário caso deseje incluir seus dependentes após o ingresso na UFAM;

#### **AVISO!**

**Cada dependente só poderá constar na declaração de a penas um dos responsáveis, nunca de dois simultaneamente.**

## **CADASTRO DE DEPENDENTES – SERVIDOR ATIVO**

#### *Finalidade*

Inclusão de dependentes para fins de abatimento do imposto de renda e para acompanhamento da família em caso de saúde.

## **PARA SUA INFORMAÇÃO**

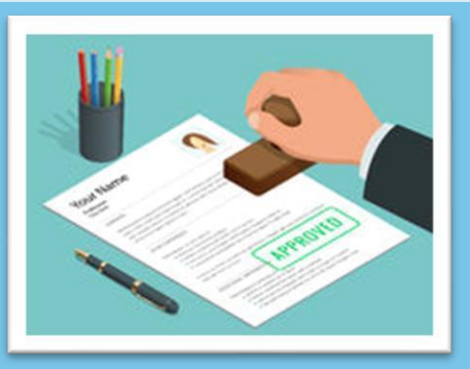

Os atos de admissões serão obrigatoriamente enviados para a **CGU (Controladoria Geral da União)** para análise e controle.

## **ETAPAS**

## **—DO PROCESSO PARA POSS E EM CARGO PÚBLICO—**

## **1º ETAPA:** PREPARAR E SEPARAR TODA A DOCUMENTAÇÃO EXIGIDA

Reunir todos os documentos e exames contidos na relação disponível abaixo:

#### **<https://edoc.ufam.edu.br/handle/123456789/2532>**

Lembre-se de que a relação de **Exames de investidura** e **"Junta Médica – Questionário candidato"** deverão ser entregues devidamente preenchidos e assinados no SIASS/UFAM no dia da perícia médica. Os demais formulários e documentos exigidos para posse deverão ser anexados no sistema FORMULÁRIOGOOGLE, conforme orientações nas Próximas páginas.

## <span id="page-9-0"></span>**2º ETAPA:** REALIZAR A PERÍCIA MÉDICA-SIASS/UFAM

Com todos os documentos relativos aos exames de investidura, inclusive o formulários olicitado, **Você deverá realizar o exame presencialmente na SIASS/UFAM**–Setor Sul (mini campus).

Para candidatos residentes em outros estados, é possível realizar a **Perícia em Trânsito.**

#### ➢ **ComosolicitaroagendamentonoSIASS/UFAM?**

**Diretamente** com o SIASS, por meio dos contatos abaixo:

**Email:** [servicosocialsiass@ufam.edu.br](mailto:servicosocialsiass@ufam.edu.br)

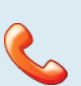

**Telefone** (setor de perícia) : (92)99318-3254.

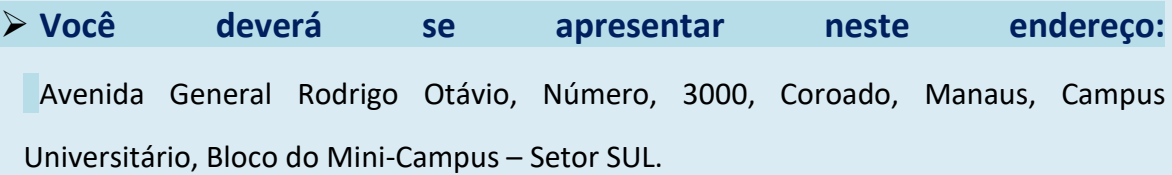

**Setor:** SIASS/UFAM – Setor Sul, próximo à Faculdade de Educação Física e Fisioterapia

➢ **Não sabe como chegar?**

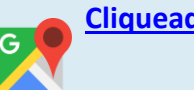

**Cliqueaqui**

## <span id="page-10-0"></span>➢ **Aindatemdúvidasquantoaosexames?**

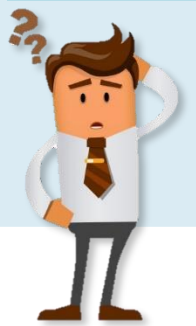

As **despesas com os exames serão deresponsabilidade do candidato!**  Casotenha mais dúvidas entrar em contatocomo SIASS.

Providenciar todos os exames, pois vocêterá que **levar o resultado deles** em suaconsultacoma períciamédica.

## ➢ **OrientaçõesparaPeríciaemTrânsito**

Caso você desejar realizar a perícia médica em uma Unidade Siass mais próxima à sua localidade, é necessário enviar e-mail para **[crs@ufam.edu.br](mailto:crs@ufam.edu.br)** com a solicitação, contendo as seguintes informações:

- 1. Nome completo do(a) gestor(a) daUnidade;
- 2. Contatos de e-mail e telefone da Unidade;
- 3. Endereço completo da Unidade Siass disponível para a perícia;
- 4. Portaria de nomeação

Após o envio destas informações, a PROGESP/UFAM, por e-mail, encaminhará ofício para oficializar o pedido de perícia médica em trânsito.

• Dúvidas e solicitações de documentos pela Unidade Siass, entre em contato com o Siass/UFAM através do endereço eletrônico: **[servicosocialsiass@ufam.edu.br](mailto:servicosocialsiass@ufam.edu.br)**

**Obs.:**O candidato que solicitar exame para investidura em cargo público em trânsito deve deixar no SIASS/UFAM uma cópia autenticada dos exames médicos solicitados, o questionário respondido e uma via do laudo de "apto para a posse" para que conste no prontuário do servidor.

## 3º ETAPA: INCLUSÃO DOS DOCUMENTOS NO **[FORMULÁRIO GOOGLE](https://forms.gle/oKtqJHowSH4rSqTZ9)** E HABILITAÇÃO NO SEI!

#### **O recebimento dos documentos deverá ocorrer da seguinte forma:**

Incluir os documentos digitalizados (cópias imples) no **[FORMULÁRIO GOOGLE](https://forms.gle/oKtqJHowSH4rSqTZ9)**: **os**

**Documentos devem ser encaminhados em alta resolução. Não serão aceitos**

**documentos rasurados coimagem que não seja possível visualizar o conteúdo.**

#### **Solicitação de acesso para Usuário Externo(SEI)**

**O Termo de Posse será assinado através do Sistema Eletrônico de Informações (SEI)**, **via usuário externo**, que será disponibilizado após a CRS/DDP constatar o atendimento a todos os requisitos para a posse.

#### **Para ter acesso como Usuário Externo do SEI, você deve:**

1. Preencher o formulário de cadastro online, [disponível](http://sei.ufam.edu.br/sei/controlador_externo.php?acao=usuario_externo_enviar_cadastro&acao_origem=usuario_externo_avisar_cadastro&id_orgao_acesso_externo=0) aqui

2. Encaminharo Termo de Declaração de Ciência e Concordância [\(disponívelaqui\)](https://drive.google.com/file/d/1rGS2OwzzyTDxsHWZFU0upADBYkPaGrz4/view), em formato PDF para o e-mail do Protocolo Central [\(seiprotocolo@ufam.edu.br\)](file:///C:/Users/luc-a/Downloads/seiprotocolo@ufam.edu.br).

3. Anexar a o e-mail cópia do RG e CPF, para fins de autenticação administrativa.

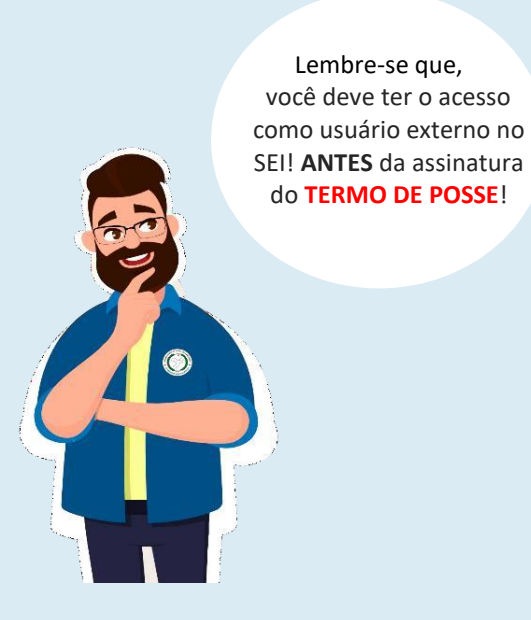

#### **4ºETAPA:** ASSINATURA DO TERMO DE POSSE (SEI!)

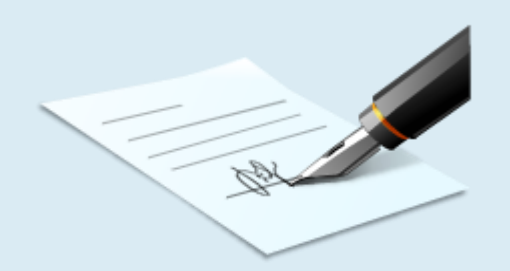

A assinatura do Termo de Posse ocorrerá através de uma reunião virtual pré-agendada Com a Coordenação de Recrutamento e Seleção (CRS/DDP) após a análise e deferimento dos documentos encaminhados.

Após a assinatura eletrônica do Termo de Posse que será disponibilizado via SEI!, **você será Considerado Servidor**, no entanto, para o efetivo exercício da função pública, você terá um prazo de 15 dias corridos (a partir da posse) para entrar em exercício na sua unidade de lotação.

No ato da posse, será expedido um ofício de apresentação que deverá ser apresentado na Unidadede lotação onde você desempenhará seu exercício funcional, no prazo máximo de 15 dias corridos.

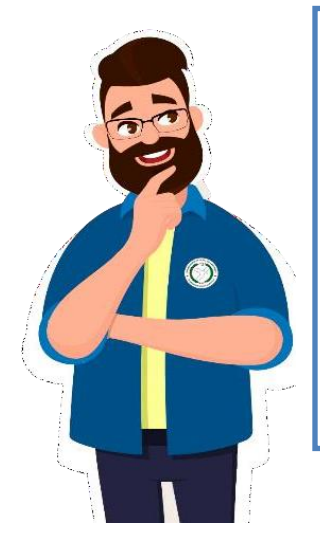

De forma **RESUMIDA**, as etapas do seu processo de posse consistem em:

- 1. Reunir documentação exigida;
- 2. Realizar os exames pré-admissionais;
- 3. Solicitar o agendamento da perícia médica admissional no SIASS/UFAM;
- 4. Realizar perícia oficial no SIASS/UFAM e receber o Laudo Médico;
- 5. Encaminhar documentação solicitada via **[FORMULÁRIOGOOGLE](https://forms.gle/oKtqJHowSH4rSqTZ9)**;
- 6. Solicitar habilitação no SEI! De usuário externo;
- 7. Assinar Termo de Posse no SEI!;
- 8. Apresentar-se à Unidade de lotação com "Ofício de Apresentação" em mãos.